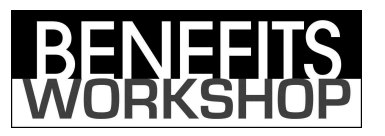

## Instructions for Setting up an Online Account

- You must have your card to create an account.
- Use the Back button to return to the BenefitsWorkshop Home Page for your employer.
- Click the link for Transaction and Balance Inquiry
- Click the link for Participant Log In
- Click the link to Create an Account to log in for the first time.
- Your Employee ID is your Social Security Number without dashes
- Your Card Number is the 16 digit number on the front of your MasterCard. You should leave the Employer ID field blank.
- Create a User ID that you will use every time you log in.
- Create a Password that you will use every time you log in. Your Password must contain at least one letter, one number and no special characters.
- Enter your Security Word and Birth City. You will need this information if you ever forget your User ID and/or Password.
- Enter your email preferences.

If you have any questions, please contact Customer Service. info@BenefitsWorkshop.com email  $\bullet$  (888) 537-3539 toll free  $\bullet$  (904) 880-2830 fax